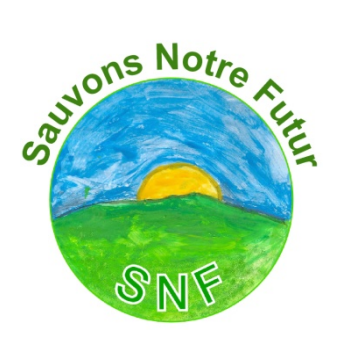

# **Manuel d'utilisation du blog [\(http://www.sauvons-notre-futur.com\)](http://www.sauvons-notre-futur.com) )**

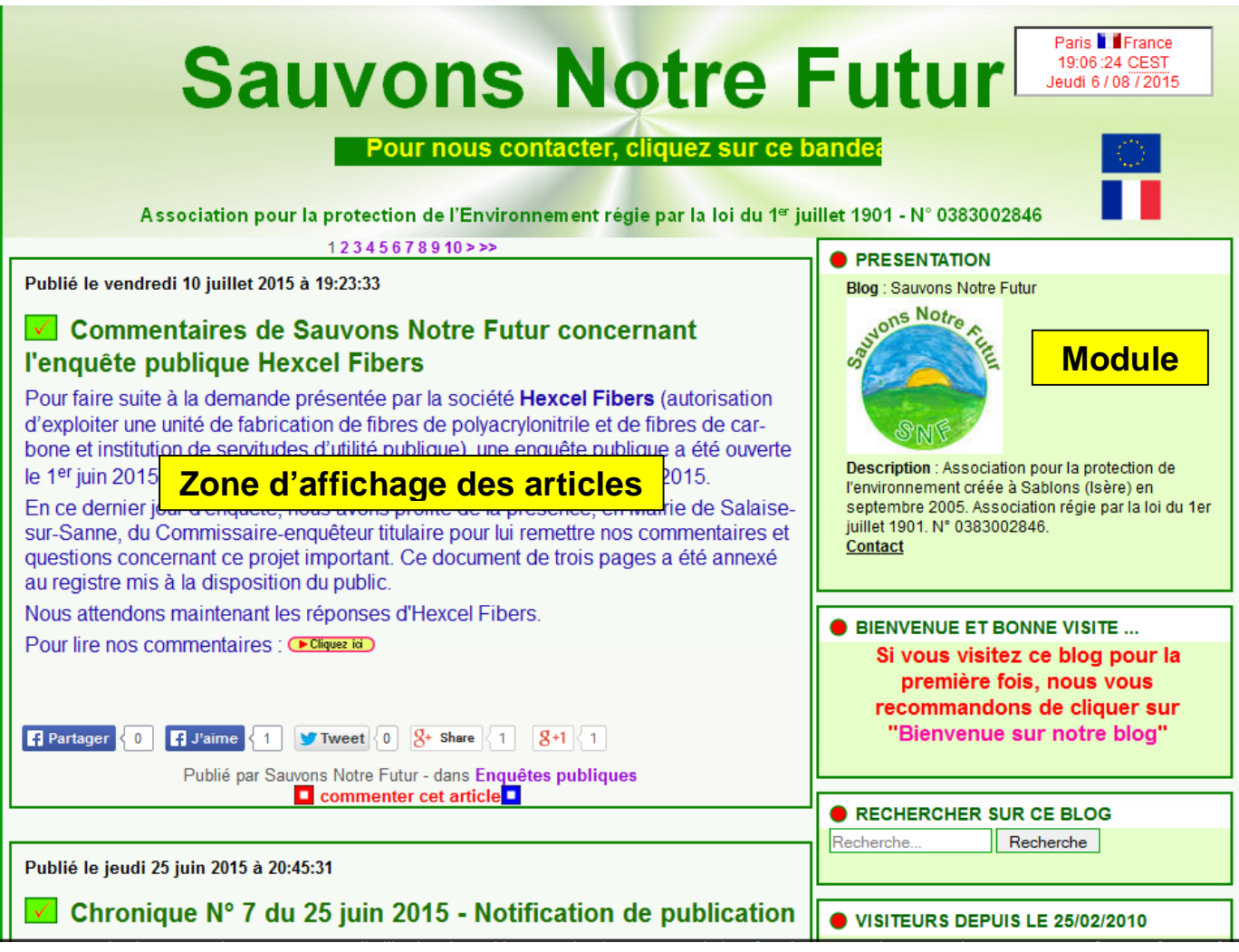

# **La page principale est divisée verticalement en deux parties :**

- la partie gauche constitue la **zone d'affichage** des articles,
- la partie droite comprend des **modules** qui vous permettront d'utiliser aisément ce blog.

# **Les différents modules à votre disposition :**

1 - Module "**PRESENTATION**"

**Blog :** c'est le nom du blog (Sauvons Notre Futur) **Description :** donne un résumé de notre Association.

Cliquez pour retourner à la page d'accueil

**Contact** => cliquez sur ce lien pour nous contacter par courriel

## 2 - Module "**BIENVENUE ET BONNE VISITE…**"

Si vous visitez ce blog pour la première fois, nous vous recommandons de cliquer sur "**Bienvenue sur notre blog**".

## 3 - Module "**RECHERCHER SUR CE BLOG**"

Ce module vous permet d'effectuer une recherche par mots clés sur le blog. Par exemple si vous tapez "ambroisie", le moteur de recherche trouve tous les articles contenant le mot "ambroisie". Si vous cliquez sur le titre d'un article, il s'affichera (et lui seul) sur la zone d'affichage.

## 4 - Module "**VISITEURS DEPUIS LE 25/02/2010**"

- Nombre de visiteurs total (depuis la création du blog le 25 février 2010)
- $\triangleright$  Voir les statistiques du blog.

## 5 - Module "**ACCEDER AUX ARCHIVES**"

Cliquez sur un des mois proposés pour afficher les titres suivis d'un aperçu de tous les articles **publiés dans le mois choisi**.

Cliquez sur un titre pour afficher l'intégralité de l'article (et lui seul) sur la zone d'affichage.

## 6 - Module "**LA VIE DE SAUVONS NOTRE FUTUR**"

Ce module propose des documents concernant le fonctionnement de l'Association Sauvons Notre Futur (Bienvenue sur notre blog, Comment nous contacter ?, Déclaration de création de l'Association, etc.). Cliquez sur le titre d'un document pour afficher l'intégralité du document (et lui seul) sur la zone d'affichage.

## 7 - Module "**LES CINQ DERNIERS ARTICLES**"

Cliquez sur le titre de l'article que vous voulez lire. Il s'affichera (et lui seul) sur la zone d'affichage. Vous pouvez réagir à un article en utilisant le lien "**commenter cet article"** qui se trouve à la fin de chaque article.

#### 8 - Module "**LES CHRONIQUES DU PRESIDENT**"

Ce module vous permet d'accéder aux chroniques du Président de l'Association qui sont classées chronologiquement.

## 9 - Module "**LES ARTICLES PAR CATEGORIES**"

Cliquez sur une des catégories proposées (Les agendas, Les informations générales, les enquêtes publiques, etc.) pour afficher tous les articles **publiés dans la catégorie**.

## 10 - Module "**ADHERER A SAUVONS NOTRE FUTUR**"

Cliquez sur "Adhérer à Sauvons Notre Futur" pour connaître les conditions d'adhésion à l'Association Sauvons Notre Futur.

Cliquez pour retourner à la page d'accueil

## 11 - Module "**ABONNEMENT GRATUIT**"

Si vous désirez recevoir par courriel une notification à chaque parution d'un nouvel article, abonnezvous (c'est gratuit !). Il suffit d'inscrire votre adresse de messagerie dans le module et de cliquer sur "**S'abonner**" :

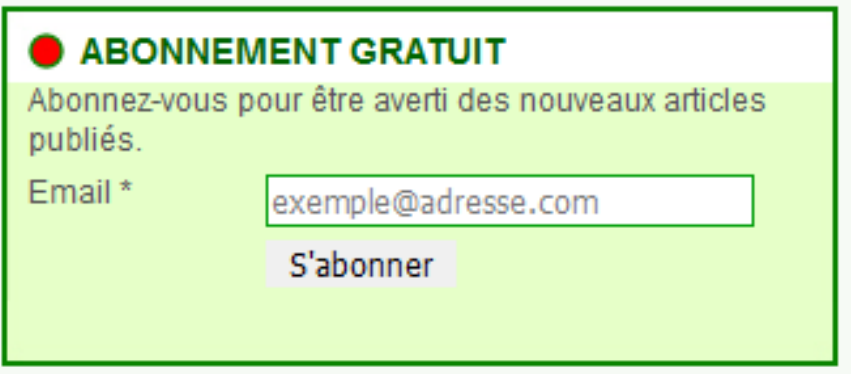

Vous recevrez un courriel vous demandant de confirmer votre inscription. N'oubliez pas d'effectuer cette confirmation afin que votre abonnement soit valide.

Bien sûr, vous pourrez vous désinscrire si les informations reçues ne vous satisfont pas.

## 12 - Module "**SONDAGES**"

Pour répondre au sondage en cours, cliquez sur "Accéder au sondage".

## 13 - Module "**LIENS DE L'ASSOCIATION**"

Cliquez sur un des liens pour accéder directement au contenu du lien (site internet, blog, etc.). Si vous souhaitez plus de détails sur nos liens, consulter le document "**Plus de détails sur les liens de l'Association**" qui se trouve dans le module "**POUR VOUS AIDER**".

#### 14 - Module "**POUR VOUS AIDER**"

Ce module propose des documents destinés à vous aider (Manuel d'utilisation du blog, Glossaire, Plus de détails sur les liens de l'Association).

Cliquez sur le titre d'un document pour afficher l'intégralité du document (et lui seul) sur la zone d'affichage.

#### **Dernière mise à jour : jeudi 13 mars 2016.**

Cliquez pour retourner à la page d'accueil